# *RPM Support - Issue #1565*

# *Pulp does not publish more than once*

01/21/2016 10:16 PM - dkliban@redhat.com

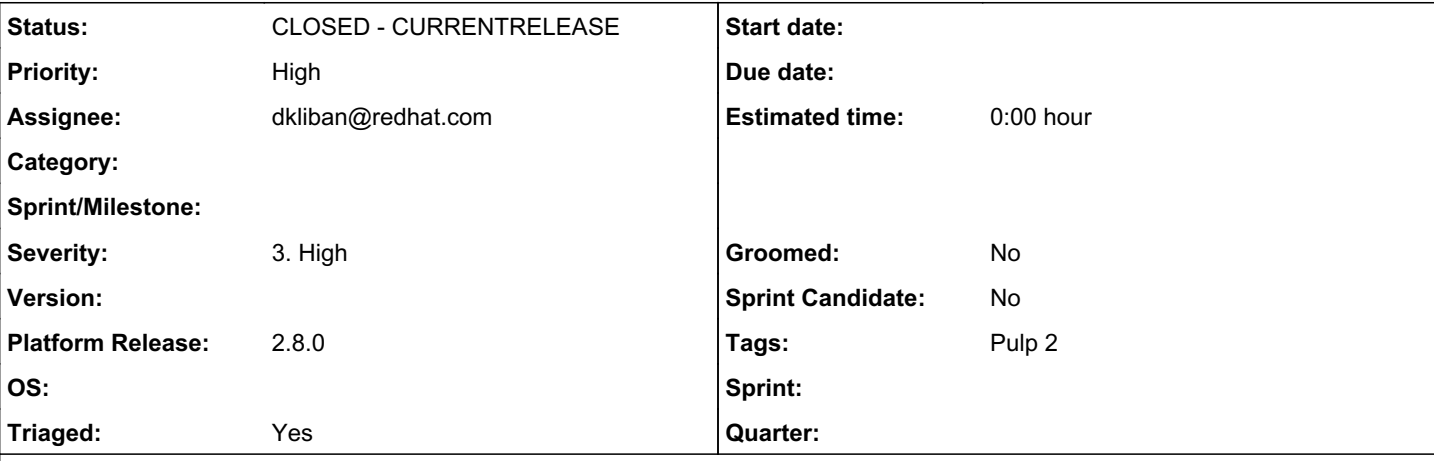

## *Description*

The simplest way to see this is to create a repository, publish it, and then sync it (with auto publish).

```
repo.json
```
{"id":"test-repo","display\_name":"test-repo","importer\_type\_id":"yum\_importer","importer\_config":{ "feed":"https://repos.fedorapeople.org/pulp/pulp/demo\_repos/zoo/","ssl\_ca\_cert":null,"ssl\_client\_c ert":null,"ssl\_client\_key":null},"notes":{"\_repo-type":"rpm-repo"},"distributors":[{"distributor\_t ype\_id":"yum\_distributor","distributor\_config":{"relative\_url":"test-repo","http":true,"https":tru e,"protected":true},"auto\_publish":true,"distributor\_id":"test-repo"},{"distributor\_type\_id":"expo rt\_distributor","distributor\_config":{"http":false,"https":false},"auto\_publish":false,"distributo r\_id":"export\_distributor"}]}

### publish.json

{"id":"test-repo","override\_config":null}

sync.json

{"override\_config":{"num\_threads":4,"validate":true}}

## Steps to reproduce:

\$ http --verify no --auth admin:admin POST https://localhost/pulp/api/v2/repositories/ < repo.json

\$ http --verify no --auth admin:admin POST https://localhost/pulp/api/v2/repositories/test-repo/ac tions/publish/ < publish.json

\$ http --verify no --auth admin:admin POST https://localhost/pulp/api/v2/repositories/test-repo/ac tions/sync/ < sync.json

## *Associated revisions*

## *Revision 9f0c6ecb - 01/25/2016 09:30 PM - dkliban@redhat.com*

Adds validation to the UTCDateTimeField for mongoengine

Due to a bug in datetime utils, we can't rely on mongonegine to convert a string representation of a timestamp with timezone represented as Z on end. As a result we now require the date to be supplied as a datetime object with tzinfo set.

<https://pulp.plan.io/issues/1565> closes #1565

## *Revision 9f0c6ecb - 01/25/2016 09:30 PM - dkliban@redhat.com*

Adds validation to the UTCDateTimeField for mongoengine

Due to a bug in datetime utils, we can't rely on mongonegine to convert a string representation of a timestamp with timezone represented as Z on end. As a result we now require the date to be supplied as a datetime object with tzinfo set.

#### *History*

#### *#1 - 01/21/2016 10:36 PM - dkliban@redhat.com*

*- Description updated*

#### *#2 - 01/22/2016 04:28 PM - dkliban@redhat.com*

*- Description updated*

#### *#3 - 01/22/2016 05:09 PM - jortel@redhat.com*

- *Assignee set to dkliban@redhat.com*
- *Priority changed from Normal to High*
- *Triaged changed from No to Yes*

#### *#4 - 01/22/2016 10:45 PM - dkliban@redhat.com*

Pulp seems to expect that the date on the machine is in UTC timezone. I was able to resolve this problem by changing the timezone from EST to UTC.

sudo rm /etc/localtime sudo ln -s /usr/share/zoneinfo/UTC /etc/localtime

I am still determining which date in Pulp codebase is wrong.

#### *#5 - 01/24/2016 11:13 PM - dkliban@redhat.com*

The problem stems from a bug[0] in the dateutils.parser.parse(). This method is used by mongoengine to parse a string to create a python datetime object. It seems that parse() does not recognize the timezone part of the string and makes the assumption that it is in localtime. This works fine when a machine has it's local time set to UTC. When timezone on a machine is anything other than UTC, handing a UTC date to parse() causes the date to be converted to UTC from local time.

In this case[1], when we are saving the last published date, we first generate it as a string that looks like "2016-01-24T20:46:25Z". We then assign the value to 'last\_publish' field of the Distributor object. During the save() of the distributor, the parse() method is used to convert the string to a datetime object. The Z part of the timezone is interpreted as being local time instead of UTC. So the database ends up storing a date that's 5 hours in the future (in the EST case).

[0]<https://github.com/dateutil/dateutil/issues/70>

[1]<https://github.com/pulp/pulp/blob/master/server/pulp/server/controllers/repository.py#L1000-L1002>

#### *#6 - 01/25/2016 09:31 PM - dkliban@redhat.com*

*- Status changed from NEW to POST*

#### <https://github.com/pulp/pulp/pull/2361>

### *#7 - 01/25/2016 09:32 PM - dkliban@redhat.com*

- *Status changed from POST to MODIFIED*
- *% Done changed from 0 to 100*

Applied in changeset [pulp:pulp|9f0c6ecb7d943abc8fefe4c3c131796c90e9cdee](https://pulp.plan.io/projects/pulp/repository/pulp/revisions/9f0c6ecb7d943abc8fefe4c3c131796c90e9cdee).

#### *#8 - 02/11/2016 10:26 PM - rbarlow*

*- Status changed from MODIFIED to 5*

#### *#9 - 03/14/2016 10:25 PM - pthomas@redhat.com*

*- Status changed from 5 to 6*

verified

root@mgmt5 ~]#

[root@mgmt5 ~]# http --verify no --auth admin:admin POST<https://localhost/pulp/api/v2/repositories/> < repo.json /usr/lib/python2.7/site-packages/urllib3/connectionpool.py:769: InsecureRequestWarning: Unverified HTTPS request is being made. Adding certificate verification is strongly advised. See: <https://urllib3.readthedocs.org/en/latest/security.html> InsecureRequestWarning) HTTP/1.1 201 CREATED Connection: Keep-Alive

Content-Length: 313 Content-Type: application/json; charset=utf-8 Date: Mon, 14 Mar 2016 21:24:47 GMT Keep-Alive: timeout=5, max=10000 Location: <https://localhost/pulp/api/v2/repositories/test-repo/> Server: Apache/2.4.6 (Red Hat Enterprise Linux) OpenSSL/1.0.1e-fips mod\_wsgi/3.4 Python/2.7.5 { "\_href": "/pulp/api/v2/repositories/test-repo/",  $\overline{\phantom{a}}$  id": { "\$oid": "56e72c1fbc1dbc60953fd076" }, "\_ns": "repos", "content\_unit\_counts": {}, "description": null, "display\_name": "test-repo", "id": "test-repo", "last\_unit\_added": null, "last\_unit\_removed": null, "notes": { "\_repo-type": "rpm-repo" }, "scratchpad": {} } [root@mgmt5 ~]# http --verify no --auth admin:admin POST<https://localhost/pulp/api/v2/repositories/test-repo/actions/publish/> < publish.json /usr/lib/python2.7/site-packages/urllib3/connectionpool.py:769: InsecureRequestWarning: Unverified HTTPS request is being made. Adding certificate verification is strongly advised. See: <https://urllib3.readthedocs.org/en/latest/security.html> InsecureRequestWarning) HTTP/1.1 202 ACCEPTED Connection: Keep-Alive Content-Length: 172 Content-Type: application/json; charset=utf-8 Date: Mon, 14 Mar 2016 21:24:52 GMT Keep-Alive: timeout=5, max=10000 Server: Apache/2.4.6 (Red Hat Enterprise Linux) OpenSSL/1.0.1e-fips mod\_wsgi/3.4 Python/2.7.5 { "error": null, "result": null, "spawned\_tasks": [ { "\_href": "/pulp/api/v2/tasks/54f41813-b4bb-41c7-8133-9ac2e576935c/", "task\_id": "54f41813-b4bb-41c7-8133-9ac2e576935c" } ] } [root@mgmt5 ~]# http --verify no --auth admin:admin POST<https://localhost/pulp/api/v2/repositories/test-repo/actions/sync/> < sync.json /usr/lib/python2.7/site-packages/urllib3/connectionpool.py:769: InsecureRequestWarning: Unverified HTTPS request is being made. Adding certificate verification is strongly advised. See: <https://urllib3.readthedocs.org/en/latest/security.html> InsecureRequestWarning) HTTP/1.1 202 ACCEPTED Connection: Keep-Alive Content-Length: 172 Content-Type: application/json; charset=utf-8 Date: Mon, 14 Mar 2016 21:25:04 GMT Keep-Alive: timeout=5, max=10000 Server: Apache/2.4.6 (Red Hat Enterprise Linux) OpenSSL/1.0.1e-fips mod\_wsgi/3.4 Python/2.7.5 { "error": null, "result": null, "spawned\_tasks": [ { "\_href": "/pulp/api/v2/tasks/0aa72df6-5719-436b-a0da-bdfb4bda2d53/", "task\_id": "0aa72df6-5719-436b-a0da-bdfb4bda2d53" } ] } *#10 - 03/23/2016 07:48 PM - dkliban@redhat.com*

# *#12 - 04/15/2019 10:37 PM - bmbouter*

*- Tags Pulp 2 added*